### **ALL7950 SIP-Telefon und sipSNIP**

### **Folgende Einstellungen ermöglichen den Betrieb des ALL7950 mit sipSNIP :**

#### **SIP Einstellungen**

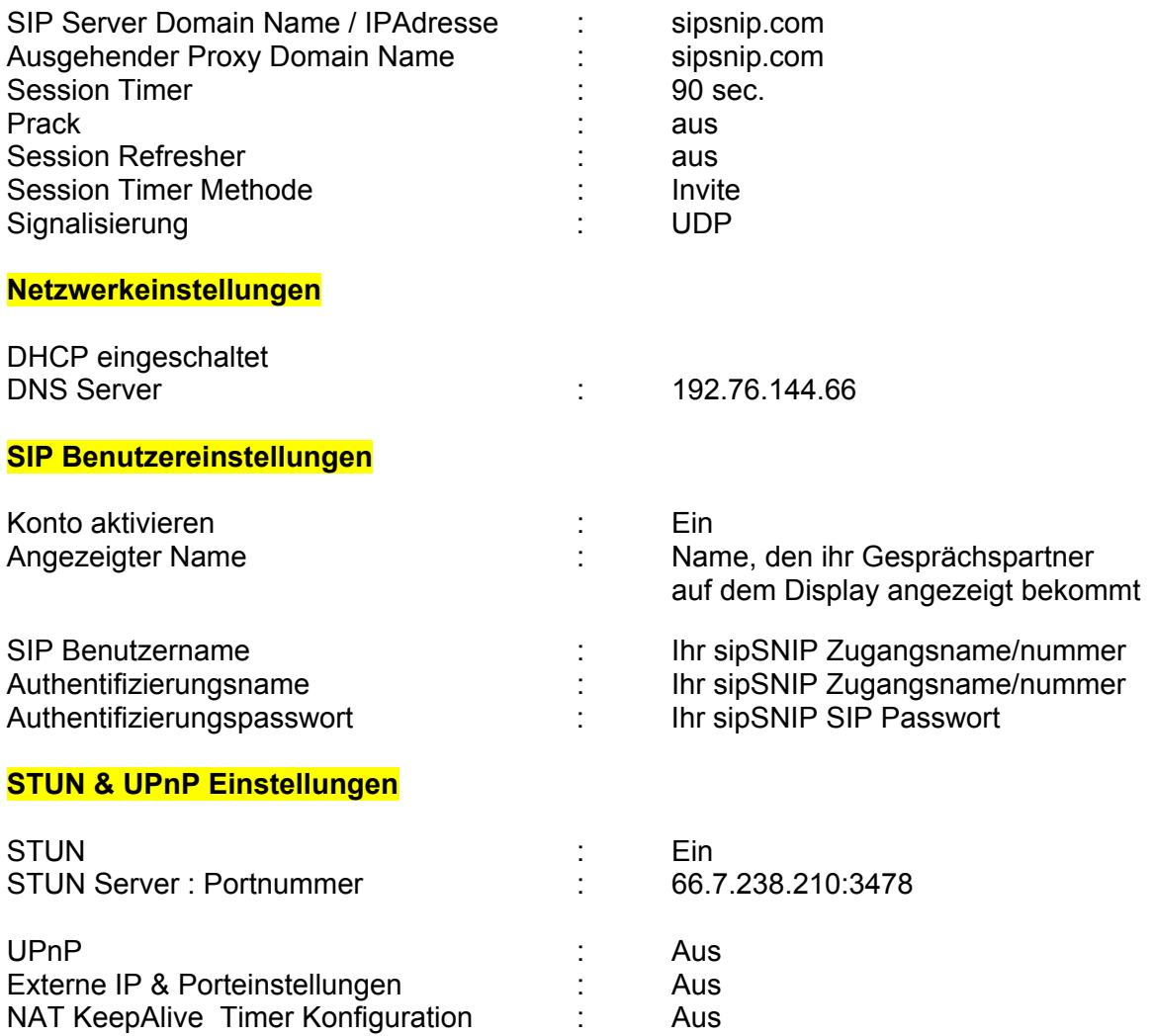

Anderen öffentlichen Teilnehmer anwählen: Telefonnummer mit Vorwahl eingeben

#### **Anmerkung:**

Der Test erfolgte mit einer Patton-Inalp SmartNode SN4552 als DSL-Router zum WAN. Die genannten Konfigurationseinstellungen sollen nur als Beispiel dienen, es gibt noch weitere Varianten, die ebenfalls zu einem positiven Ergebnis führen. Insbesondere funktionieren die Einstellungen natürlich auch mit anderen DSL-Routern, sofern diese korrekt konfiguriert sind.

**TIPP:** Am Anfang den Router erst mal komplett OHNE irgendwelche Portweiterleitungen konfigurieren!

# **ALL7950 SIP-Telefon und sipSNIP**

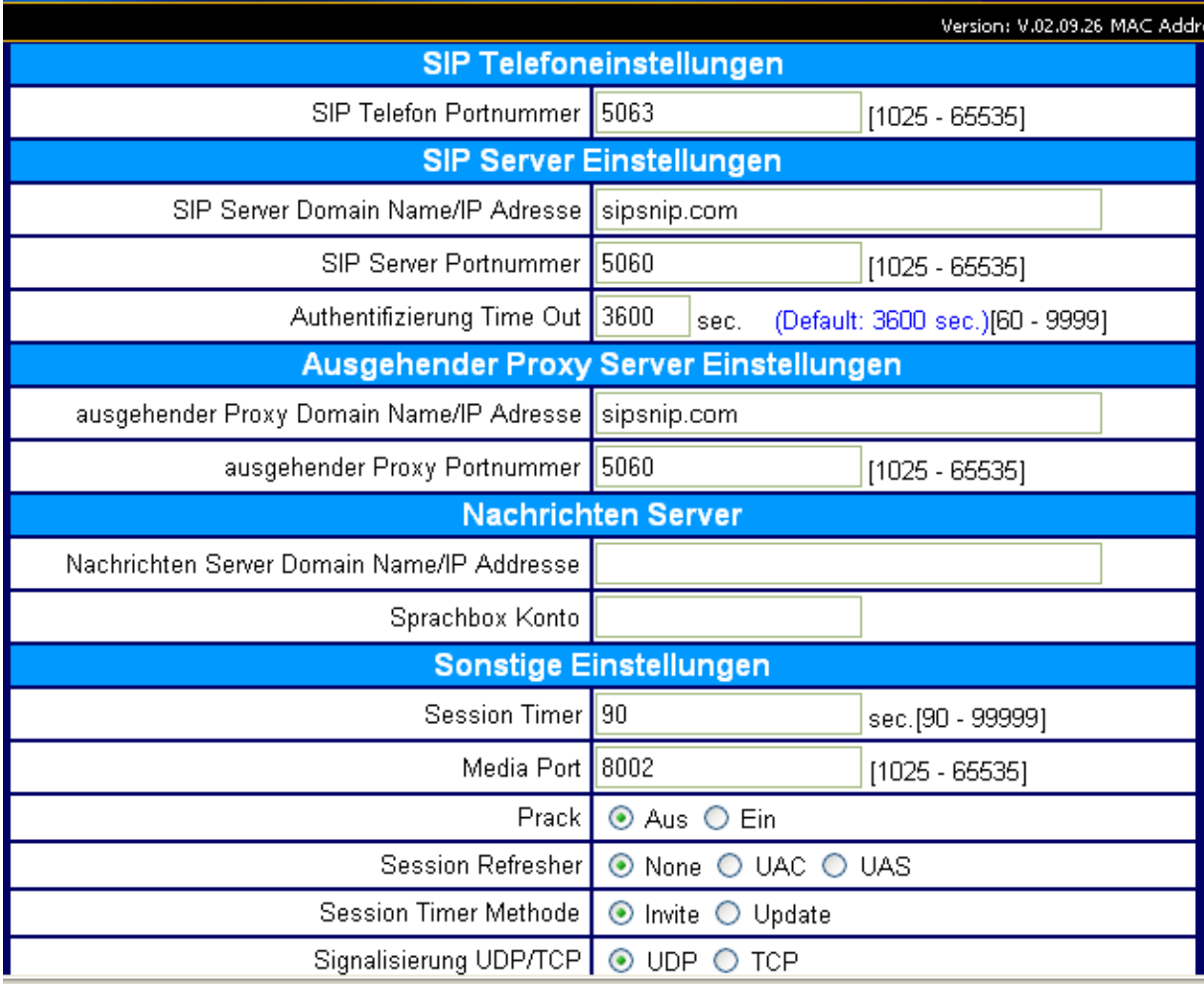

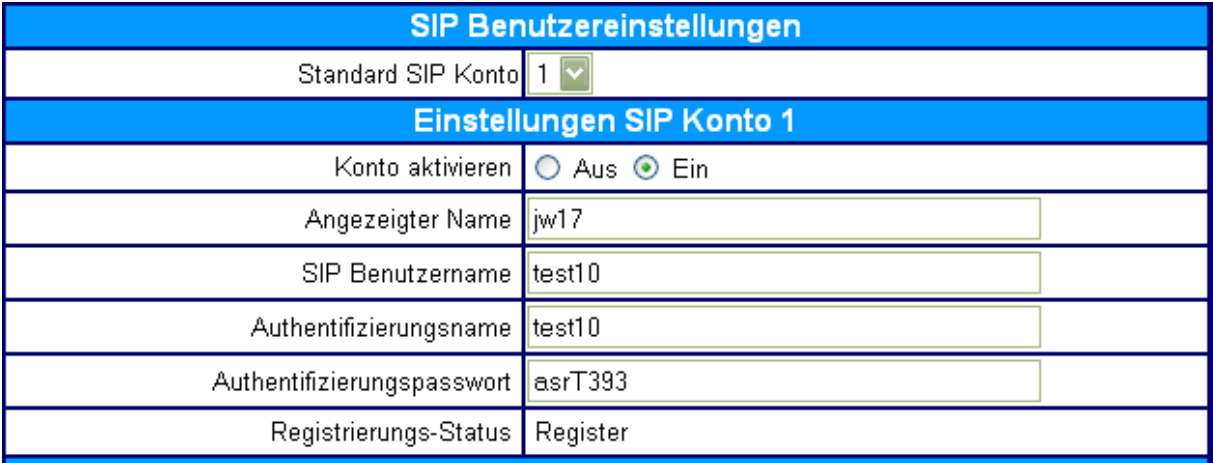

# **ALL7950 SIP-Telefon und sipSNIP**

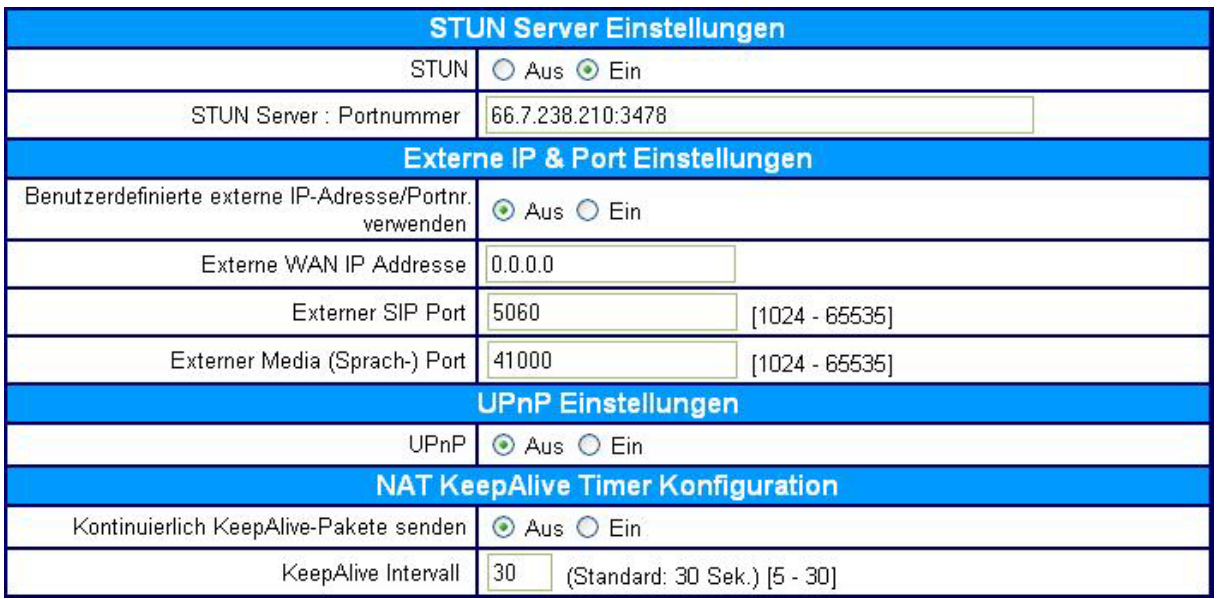

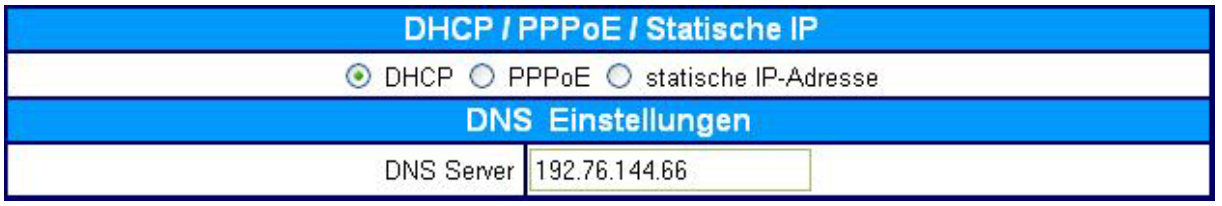

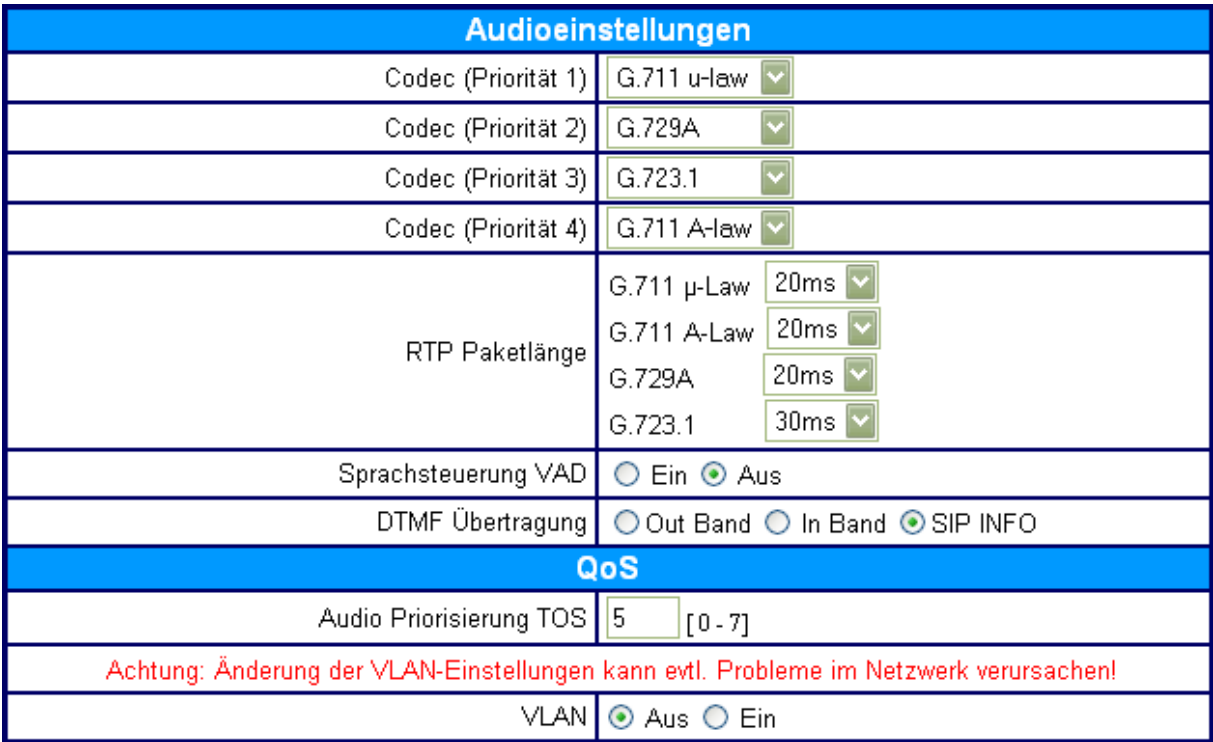